# KEYPAD K4500-8

Clavier de sécurité 8 sorties

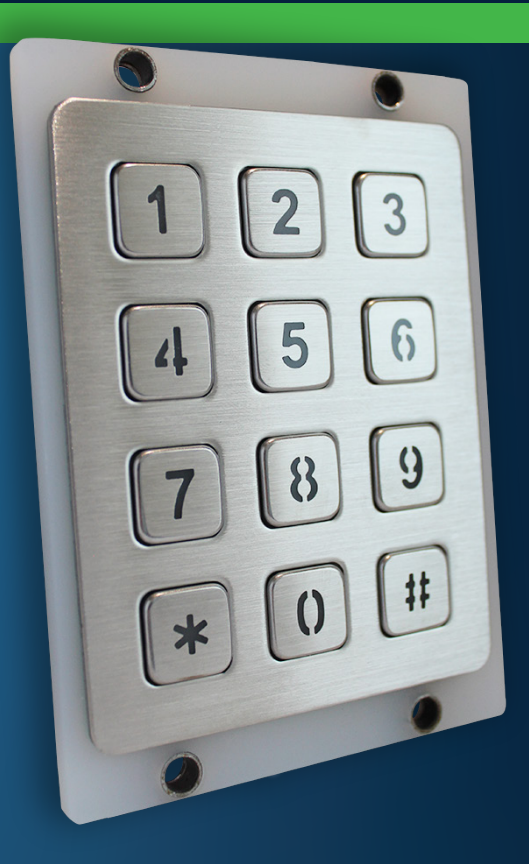

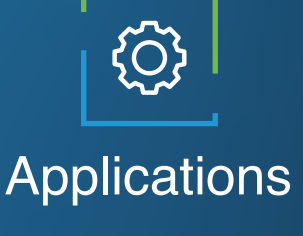

Système de sécurité d'ascenseur

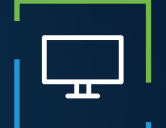

## **Caractéristiques**

Rétroaction sonore Rétro-éclairage bleu Configurable sur le terrain Jusqu'à 8 étages Codes de 4-10 chiffres de long 4 codes par étage

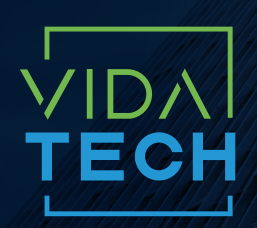

917 Mgr Grandin, Suite 304B Ville de Québec Québec, Canada G1V 3X8

1 418 476-4802 info@vidatechelevator.com

## POUR COMMANDER : K45X0-X

**Sortie** "0" : Discrete

Étage 8 : 8 étages

### K4500-8 - Clavier de sécurité 8 sorties

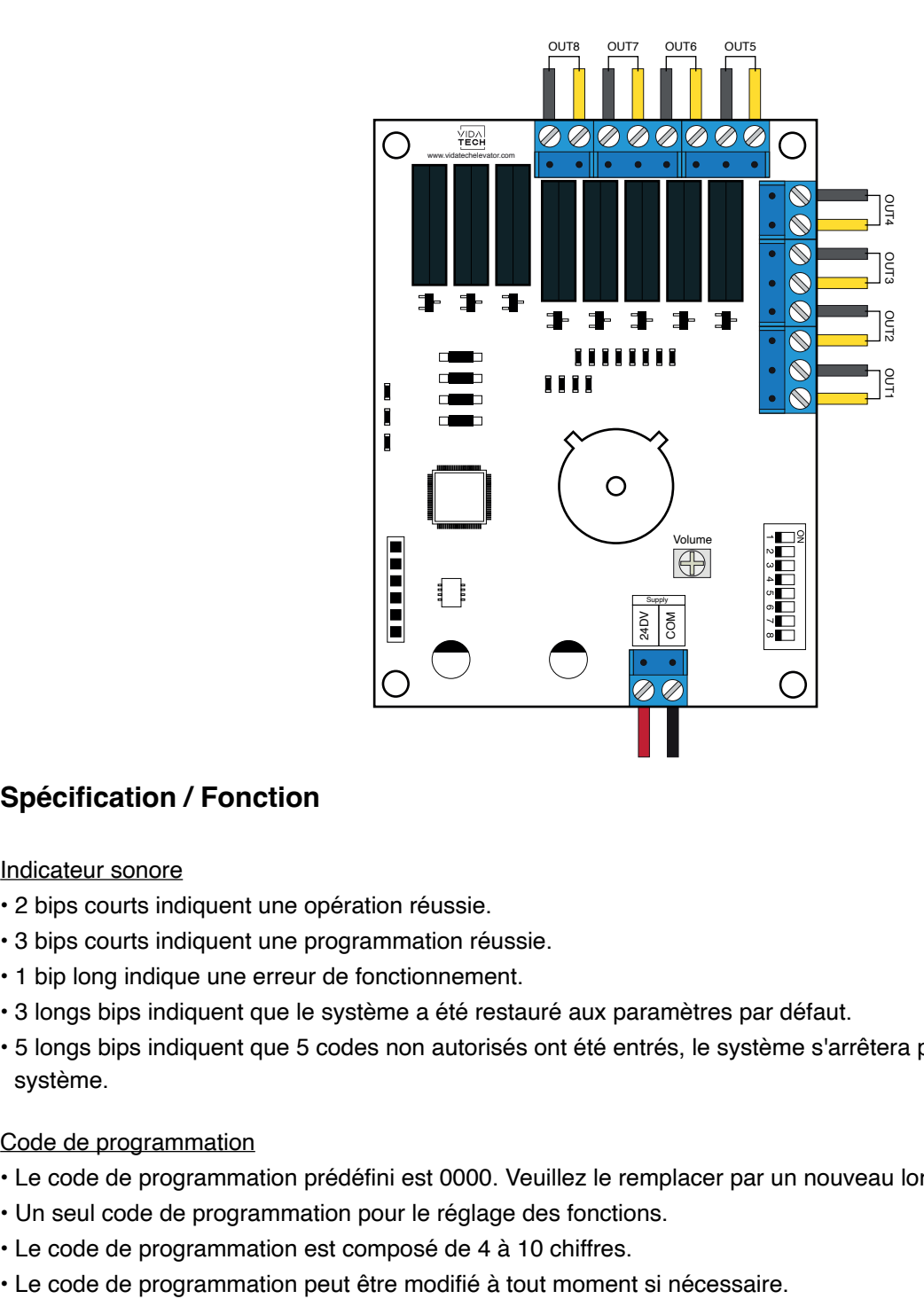

#### **Spécification / Fonction**

#### Indicateur sonore

- 2 bips courts indiquent une opération réussie.
- 3 bips courts indiquent une programmation réussie.
- 1 bip long indique une erreur de fonctionnement.
- 3 longs bips indiquent que le système a été restauré aux paramètres par défaut.
- 5 longs bips indiquent que 5 codes non autorisés ont été entrés, le système s'arrêtera pour la protection du système.

#### Code de programmation

- Le code de programmation prédéfini est 0000. Veuillez le remplacer par un nouveau lors de la première utilisation.
- Un seul code de programmation pour le réglage des fonctions.
- Le code de programmation est composé de 4 à 10 chiffres.
- 

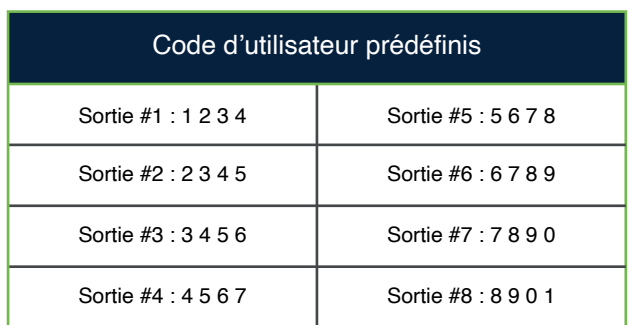

#### Code d'utilisateur

- Jusqu'à 4 codes utilisateur peuvent être enregistrés par sortie.
- Le code utilisateur est uniquement pour l'activation de la sortie, sans fonction de programmation.
- Le code utilisateur est composé de 4 à 10 chiffres.
- Le code utilisateur peut être supprimé ou ajouté à tout moment si nécessaire.

#### Activation de la sortie

Lorsque vous entrez un code pour activer la sortie, cela prendra 2 secondes avant l'activation ou ce sera instantané si vous appuyez sur le bouton *#*.

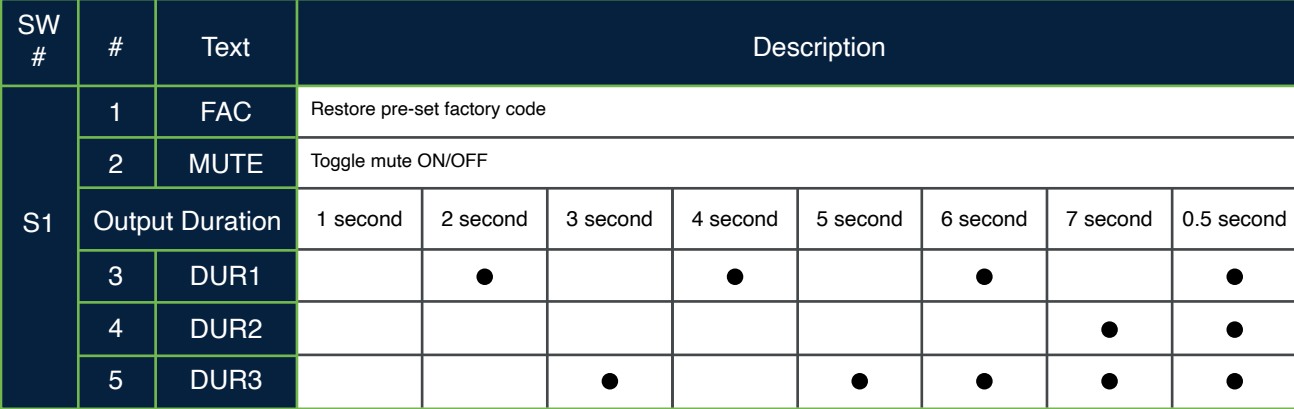

#### Restaurer le clavier aux paramètres d'usine

- Vous pouvez restaurer le clavier aux paramètres d'usine en redémarrant avec le commutateur 1 actif, lorsque vous oubliez le code de programmation ou que vous souhaitez annuler tous les paramètres précédents.
- Après la restauration, le code de programmation sera 0000 et les codes utilisateur seront également réinitialisés.

#### Activer/désactiver la sourdine

- Vous entendrez des bips lorsque vous appuyez sur le clavier, lors d'erreurs de programmation ou de fonctionnement. Le son peut être désactivé si nécessaire en allumant et éteignant le commutateur 2.
- Comme il n'y aura pas d'alarme d'avertissement, nous suggérons de ne pas couper le bip si ce n'est pas nécessaire.

#### Supprimer un code utilisateur

- Les codes utilisateur peuvent être supprimés individuellement. Vous pouvez réinitialiser le même numéro qu'un supprimé précédemment.
- Le code de programmation est nécessaire lors de la suppression d'un code utilisateur individuel.

#### Supprimer tous les codes utilisateur pour une sortie

- Tous les codes utilisateur peuvent être supprimés en même temps pour une sortie. Vous pouvez toujours réinitialiser les mêmes numéros que ceux supprimés précédemment.
- Le code de programmation est nécessaire lors de la suppression de tous les codes utilisateur.

Fonction de protection du clavier

- Le système s'arrêtera si vous entrez des codes non autorisés plus de 5 fois.
- Le système sera à nouveau opérationnel après 45 secondes.

Code d'accès et configuration des fonctions

- Modifiez le code de programmation par défaut et le code utilisateur avant de configurer le clavier.
- Chaque étape de programmation doit être effectuée dans les 10 secondes.

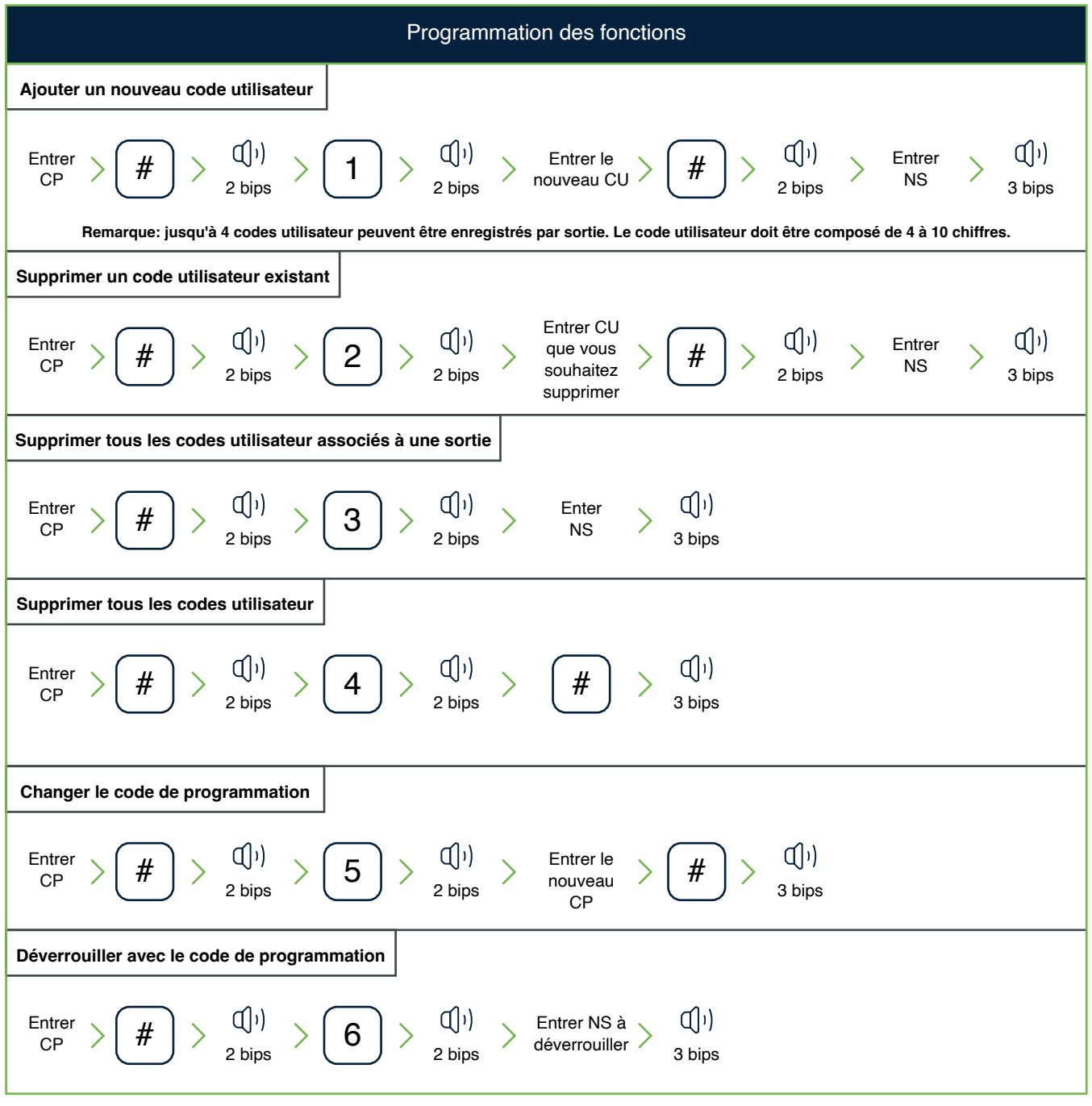

\*Code de programmation (CP) \*Code d'utilisateur (CU) \* Numéro de sortie 1 à 8 (NS)

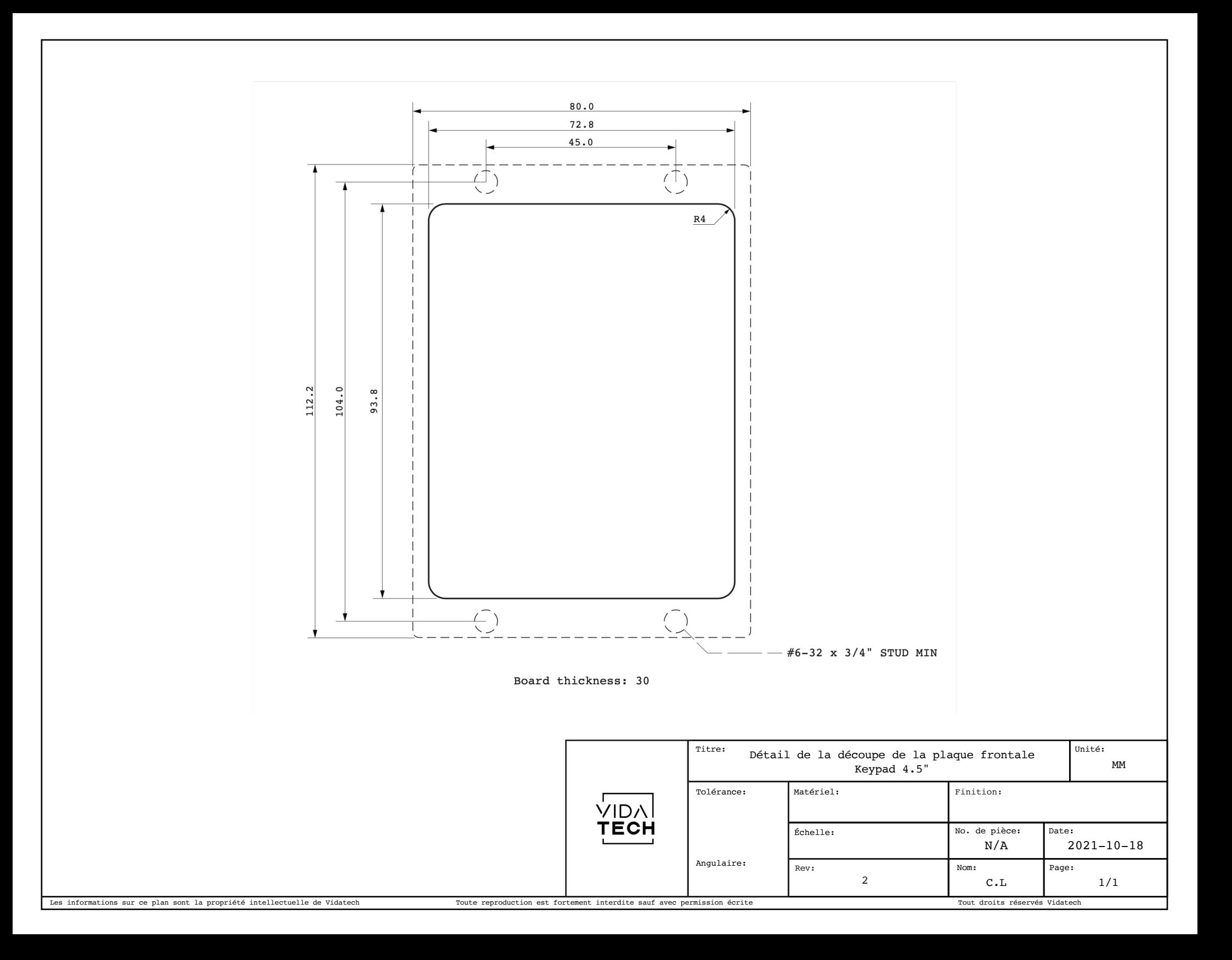